# **Aplicativo H2Gás: Uma Ferramenta Tecnológica Para Facilitar a Relação De Compra e Venda de Água e Gás**

## **Wagner Bitencourt Alves, Alberto Gomes da Silva**

Instituto Federal de Educação, Ciência e Tecnologia de Pernambuco Campus Jaboatão Pós-graduação em Desenvolvimento, Inovação e Tecnologias Emergentes wagner.bitencourt@hotmail.com.br, ctr.alberto@gmail.com

## **ABSTRACT**

The rapid rise of wireless technology and mobile devices in the current era is creating a huge impact on our everyday life. Some the recent efforts have been made to combine the best adaptive use of these technologies aimed at the sales segment. This research work focuses on how to develop an application for those entrepreneurs who sell cooking gas and mineral water, be it from a supplier that has only limited stock and uses their own home as stock to large distributors that serve hundreds of customers a day. In addition, there will also be a focus on customer experience, seeking to deliver convenience and the possibility of finding better prices for products through the application.

Keywords: mobile application, mineral water, cooking gas, sales, machine learning

### **RESUMO**

O rápido aumento no uso da tecnologia sem fio e dos dispositivos móveis na atualidade, tem impactado o cotidiano da população. Nesse contexto, esforços recentes foram feitos para combinar o melhor uso adaptável dessas tecnologias voltadas para o segmento de vendas. Sendo assim, o presente trabalho de pesquisa tem por objetivo desenvolver uma aplicação para empreendedores que comercializam gás de cozinha e água mineral, podendo ser utilizado pelos pequenos comerciantes, que possuem um estoque menor de produtos, ou pelas grandes distribuidoras que atendem a uma maior demanda de clientes por dia. Além disso, também haverá um foco na experiência do cliente, buscando entregar comodidade e a possibilidade de encontrar melhores preços dos produtos através da aplicação.

**Palavras Chave:** Aplicativos móveis, água mineral, gás de cozinha, vendas, aprendizado de máquina.

### **1. Introdução**

O uso da tecnologia móvel se faz presente no cotidiano da maioria das pessoas, nas diversas faixas etárias e em todo o mundo. Possui impacto direto em diversos setores, dentre eles, nas relações de consumo (MENDONÇA, 2018; COSTA E BOTELHO, 2020). Nesse contexto, os aplicativos móveis se tornaram uma ferramenta com potencial de atingir um maior número de consumidores, uma vez que estes estão cada vez mais conectados com *smartphones.* Algumas características facilitam essa usabilidade, como a integração com o recurso do Sistema de Posicionamento Global (GPS) (FARIA, 2018). Dessa forma, o crescente número de usuários conectados à rede móvel através dos smartphones, abre espaço para formas de comercialização inovadoras (CHONG, 2013).

Para garantir a adesão dos consumidores, é necessário que haja disponibilização de informações e recursos que permitam a interação entre consumidores e comerciantes (FARIA, 2018). Sendo assim, o consumidor se torna um sujeito ativo na relação de consumo, fornecendo informações que serão utilizadas para incrementar as experiências de consumo e melhorar a prestação do serviço ofertado e, ainda, acompanhar as tendências do mercado. A ação do consumidor se torna determinante nesse processo (MOURA; FARIA, 2019).

Alguns aplicativos do segmento de venda de água e gás já foram desenvolvidos, mas a maioria é pertencente a apenas um comerciante, o que impossibilita uma comparação de preços e produtos entre comerciantes diferentes. A exemplo dessa categoria de aplicação, existe o aplicativo Chama. Este, surgiu em novembro de 2016 com a ideia de melhorar a cadeia de Gás Liquefeito de Petróleo (GLP) do Brasil e hoje é uma plataforma que une milhares de revendedores a milhões de consumidores (CHAMA, 2022). Contudo, o aplicativo é focado apenas na venda do gás de cozinha.

Diante do exposto, é possível notar a relevância dos aplicativos para *smartphones* como ferramentas facilitadoras da relação de consumo. Sendo assim, o aplicativo H2Gás foi proposto com a finalidade de ser uma ferramenta para viabilizar a venda de água mineral e gás de cozinha de forma prática e rápida. O aplicativo exibirá os comerciantes disponíveis de acordo com a geolocalização de cada cliente e os preços dos itens a venda. Dessa forma, os consumidores poderão ter a experiência de comparar preços, tempo de entrega e horário de funcionamento para fazer um pedido. Já os comerciantes, terão o benefício relacionado ao poder de alcance dos consumidores, o que poderá gerar um aumento na comercialização dos produtos e um melhor gerenciamento do processo de venda.

# **2. Objetivos**

# **2.1.Geral**

 Desenvolver um aplicativo para *smartphones* voltado para consumidores e outro para comerciantes, com a finalidade de viabilizar a compra e venda de água mineral e botijão de gás. Além disso, construir uma aplicação *web* para realizar o gerenciamento dos usuários das aplicações. Por fim, estudar e aplicar técnicas de aprendizado de máquina, a fim de comparar de forma analítica a que melhor se adequa às previsões de séries temporais, considerando uma base de dados pré-definida de vendas de produtos.

# **2.2.Específicos**

- Levantar os requisitos, fazer análise de negócio, desenvolver especificação funcional e técnica;
- Verificar aplicativos do segmento de vendas para tomar como base para a definição do *design* do aplicativo H2Gás;
- Desenvolver a aplicação móvel e *web* utilizando *Flutter;*
- Utilizar geolocalização no banco de dados *Firebase* para criar um relacionamento entre consumidor e fornecedor baseado na área de atendimento.
- Estudar e aplicar métodos de aprendizado de máquina para gerar previsões de séries temporais para uso posterior na geração de relatório para a aplicação do fornecedor;

## **3. Metodologia**

Os objetivos de uma pesquisa podem ser diversos: criar uma visão geral de um determinado fenômeno ou de uma dada condição; gerar novas ideias; conhecer os fatos básicos que circundam uma situação. A pesquisa pode também classificar ou criar categorias, documentar um processo causal ou clarificar estágios de um processo. A primeira visão de pesquisa é chamada de exploratória, a segunda de descritiva e a terceira, utilizada neste trabalho, é a de natureza aplicada. Justificada pela necessidade de resolver problemas concretos mais imediatos. Tendo assim uma finalidade prática (FLEURY; WERLANG, 2017).

Incialmente, foram definidas as telas que fariam parte da composição das aplicações do cliente e do vendedor. Em seguida, foi verificado em aplicativos de segmentos semelhantes, a sequência das telas para manter uma consistência em relação ao padrão de mercado. Um outro ponto importante definido, foi a identidade visual que se caracterizou pelas cores cinza e azul.

Para dar início ao desenvolvimento da aplicação, foi necessário definir as tecnologias que seriam utilizadas, a fim de materializar a ideia do aplicativo. Para tal, foi utilizado o *Flutter*, um *framework* construído pela *Google* para facilitar o desenvolvimento *mobile* e que tem o *Dart* como principal linguagem de desenvolvimento.

Para armazenar os dados das aplicações foi definido O *Firebase Realtime Database*, que é um banco de dados NoSQL hospedado na nuvem. Além do banco de dados do *Firebase,* também foi utilizado a biblioteca *Firebase GeoFire* para auxiliar na obtenção do posicionamento geográfico e calcular a distância entre duas localizações.

As projeções de vendas, que é a previsão do quanto a empresa pretende vender e faturar em um determinado período, é uma informação de relevância para o meio comercial. Tendo em vista a importância desse tema, uma pesquisa foi elaborada utilizados técnicas de aprendizado de máquina a fim de comparar de forma analítica a previsão de séries temporais. Através do uso de métodos quantitativos, foram comparados modelos a fim de prever as vendas dos produtos para uma futura funcionalidade de geração de relatório que será destinado ao aplicativo dos fornecedores.

Sendo assim, o processo de análise foi executado utilizando os modelos: Naive Sazonal, Modelo Holt-Winters (Suavização Exponencial Tripla), ARIMA Sazonal e a Regressão Linear. Foram analisadas as taxas de erros de cada modelo e, por fim, definindo o modelo que se sobressaiu para os dados utilizados, apresentando uma menor taxa de erros em relação a previsão de vendas.

O processo de experimentos foi feito na plataforma *Jupyter Notebook*, que é um ambiente computacional web para criação de documentos para a plataforma *Jupyter*.

Os dados utilizados nos experimentos foram obtidos no *Kaggle*, uma comunidade on-line de cientistas de dados e profissionais de aprendizado de máquina. Os dados, no momento em que forem carregados, terão a estrutura que pode ser vista na figura 1.

| data              |              | loja produto vendas |       |
|-------------------|--------------|---------------------|-------|
| 0 2013-01-01      | $\mathbf{1}$ | 1                   | 13    |
| 1 2013-01-02      | $\mathbf{1}$ | 1                   | 11    |
| 2 2013-01-03      | $\mathbf{1}$ | 1                   | 14    |
| 3 2013-01-04      | 1            | 1                   | 13    |
| 4 2013-01-05      | $\mathbf{1}$ | 1                   | 10    |
| <br>$-0.6 - 0.1$  | $+ 6.6$      | $+1.1$              | 1.444 |
| 912995 2017-12-27 | 10           | 50                  | 63    |
| 912996 2017-12-28 | 10           | 50                  | 59    |
| 912997 2017-12-29 | 10           | 50                  | 74    |
| 912998 2017-12-30 | 10           | 50                  | 62    |
| 912999 2017-12-31 | 10           | 50                  | 82    |

Figura 1. Dataset carregado no início do processo

Fonte: dados próprios

O *Dataset* era composto por registros históricos de vendas de 10 lojas e 50 produtos, do ano de 2013 até 2017, com um total de 913000 linhas e 4 colunas. Inicialmente, os dados passaram por um tratamento, a fim de checar a existência de valores nulos e removê-los. Após o processo de remoção de campos nulos, foram isolados os dados para executar as análises, nesse caso, apenas para as vendas do produto "1"da loja "1". O conjunto dos dados foi dividido em conjuntos de treinamento e de teste, onde o conjunto de treinamento possuía o registro de vendas de janeiro de 2013 a setembro de 2017 e o conjunto de teste (conjunto de validação) possuía os

registros de vendas dos últimos três meses de 2017. Em seguida, foi executada a conversão da coluna de data em objeto do tipo *datatime*. Então, a partir da coluna de data convertida, foram criados recursos para serem usados pela Análise Exploratória de Dados (AED) e a aplicação dos modelos de aprendizagem de máquina. Após a criação dos recursos, a tabela apresentou a conformação apresentada nas figuras 2 e 3 referentes aos *datasets* de treinamento e teste respectivamente.

|   | data         |                         | loja produto vendas ano mes |         |              | dia                     | dia Semana |
|---|--------------|-------------------------|-----------------------------|---------|--------------|-------------------------|------------|
| 0 | 2013-01-01   |                         |                             | 13 2013 |              |                         |            |
|   | 1 2013-01-02 |                         |                             | 11 2013 | $\mathbf{1}$ |                         | 2          |
|   | 2 2013-01-03 | $\mathbf{1}$            |                             | 14 2013 | $\mathbf{1}$ | $\overline{\mathbf{3}}$ | 3          |
|   | 3 2013-01-04 | $\overline{\mathbf{1}}$ |                             | 13 2013 | 1            |                         |            |
|   | 4 2013-01-05 |                         |                             | 10 2013 |              | -5                      | 5          |

Figura 2. *Dataset* de treinamento após a criação das novas colunas

Fonte: dados próprios

Figura 3. *Dataset* de teste após a criação das novas colunas

|          |              |                | data loja produto vendas ano mes |    |         |    |                | dia dia Semana |
|----------|--------------|----------------|----------------------------------|----|---------|----|----------------|----------------|
| $\bf{0}$ | 2017-10-01   |                |                                  |    | 21 2017 | 10 |                | 6              |
|          | 1 2017-10-02 | 1              | 1                                |    | 12 2017 | 10 | $\overline{2}$ | 7              |
|          | 2 2017-10-03 | $\overline{1}$ |                                  |    | 18 2017 | 10 | $_{3}$         |                |
|          | 3 2017-10-04 | $\mathbf{1}$   | $\mathbf{1}$                     |    | 15 2017 | 10 |                | $\overline{2}$ |
|          | 4 2017-10-05 | $\overline{1}$ | 1                                | 20 | 2017    | 10 | -5             | 3              |

Fonte: dados próprios

Antes de aplicar os algoritmos, foi inicializada a fase de análise exploratória dos dados, capturando a tendência e a distribuição das vendas ao longo de semanas, meses e anos. Por fim, deu-se início a aplicação dos métodos de aprendizado de máquina aos dados.

Após o processo de preparação dos dados, foi possível notar que existia um padrão sazonal no número de vendas do produto 1 na loja 1.

Durante a análise dos dados, foi detectado que havia um aumento nas vendas na primeira metade do ano, com um pico de vendas em julho, e logo após, uma redução gradual até o mês de dezembro. Esse padrão pôde ser verificado desde o ano 2013 até o ano 2018.

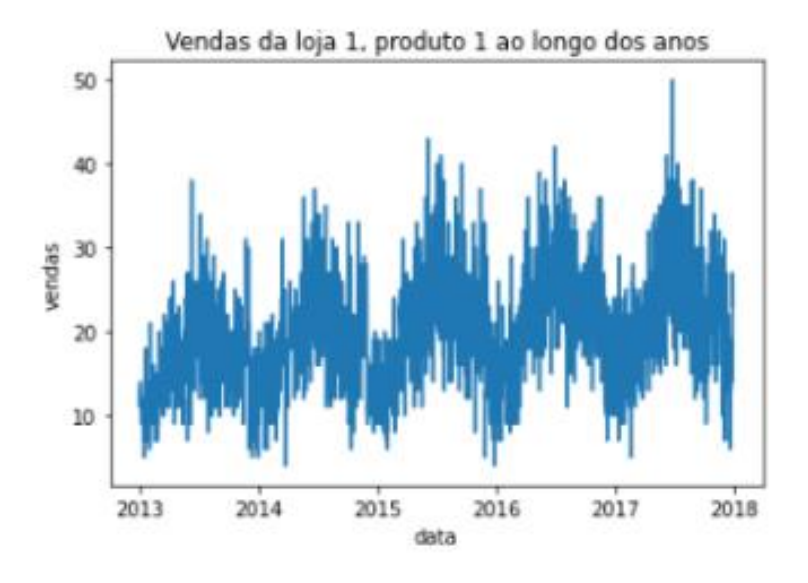

Figura 4. Gráfico Venda x Ano entre os anos de 2013 até 2018 para a loja 1 e produto 1

Fonte: dados próprios

Diante do resultado da exploração de dados, foram aplicados a estes os seguintes modelos quantitativos: *Naive* Sazonal, Modelo Holt-Winters (Suavização Exponencial Tripla), ARIMA Sazonal e, por fim, o Modelo de Regressão Linear. Como métrica de comparação, foi utilizada uma métrica de erro percentual - Erro Absoluto Médio Percentual (MAPE).

Em resumo, o MAPE é uma medida de erro relativo que utiliza valores absolutos para impedir que os erros positivos e negativos cancelem uns aos outros e usa erros relativos para permitir que seja comparada a precisão da previsão entre métodos de séries de tempo (TAYMAN; SWANSON, 1999). Dessa forma, observouse os modelos que possuíam uma menor taxa de erros e, consequentemente, concluiu qual deles mostrou ser o mais confiável quanto a previsão.

Na figura 5 é possível verificar o gráfico com o resultado da aplicação do método *Naive* Sazonal utilizado para a previsão das vendas. Como resultado, o método apresentou uma taxa de erro absoluto médio percentual de 27.83. Utilizando o primeiro método aplicado, o resultado passou a ser utilizado como parâmetro para fins de comparação com os outros métodos.

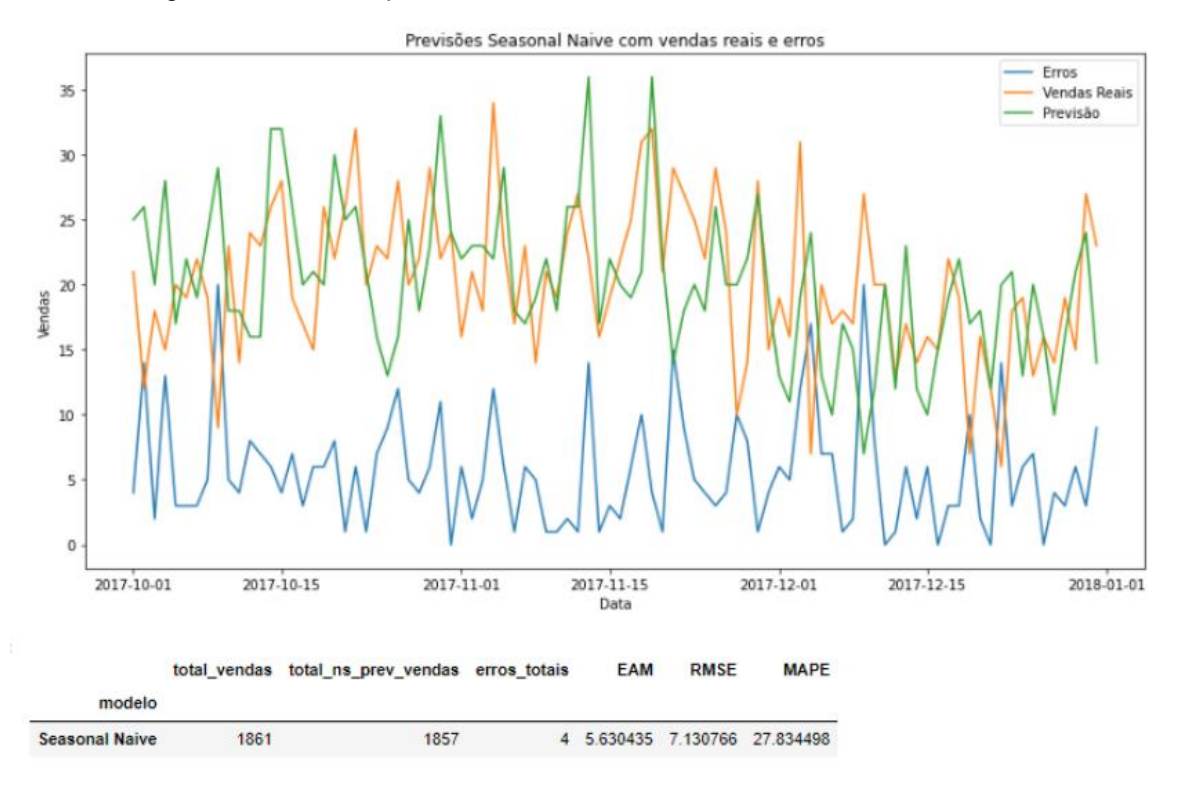

Figura 5. Gráfico de previsão de vendas utilizando o método *Neive* Sazonal

Fonte: dados próprios

Na figura 6 é apresentada a resultante da aplicação do método de Holt-Winters (Suavização Exponencial Tripla), que é uma técnica quantitativa frequentemente utilizada para realizar prognósticos de variáveis, dentre os quais se encontram os métodos de suavização exponencial. O método Holt-Winters é uma expansão do método Holt (1957) desenvolvida por Winter (1960) para aplicar em séries temporais que exibem tendência e sazonalidade.

Partindo do princípio de que determinadas séries possuem um fator sazonal, além do nível e tendência que capta características da série que se repetem a intervalos regulares de tempo, Winter propõe métodos de projeção para essas séries, considerando dois tipos de efeitos sazonais: multiplicativo e aditivo (VERÍSSIMO, 2013). Como resultado, o método Holt-Winters apresentou uma taxa de erro absoluto médio percentual de 29.32, conforme apresentado na figura 6. Dessa forma, foi possível concluir que o método Naive Sazonal apresentou uma melhor taxa de erro absoluto médio, com 27.83%, seguindo como parâmetro comparativo.

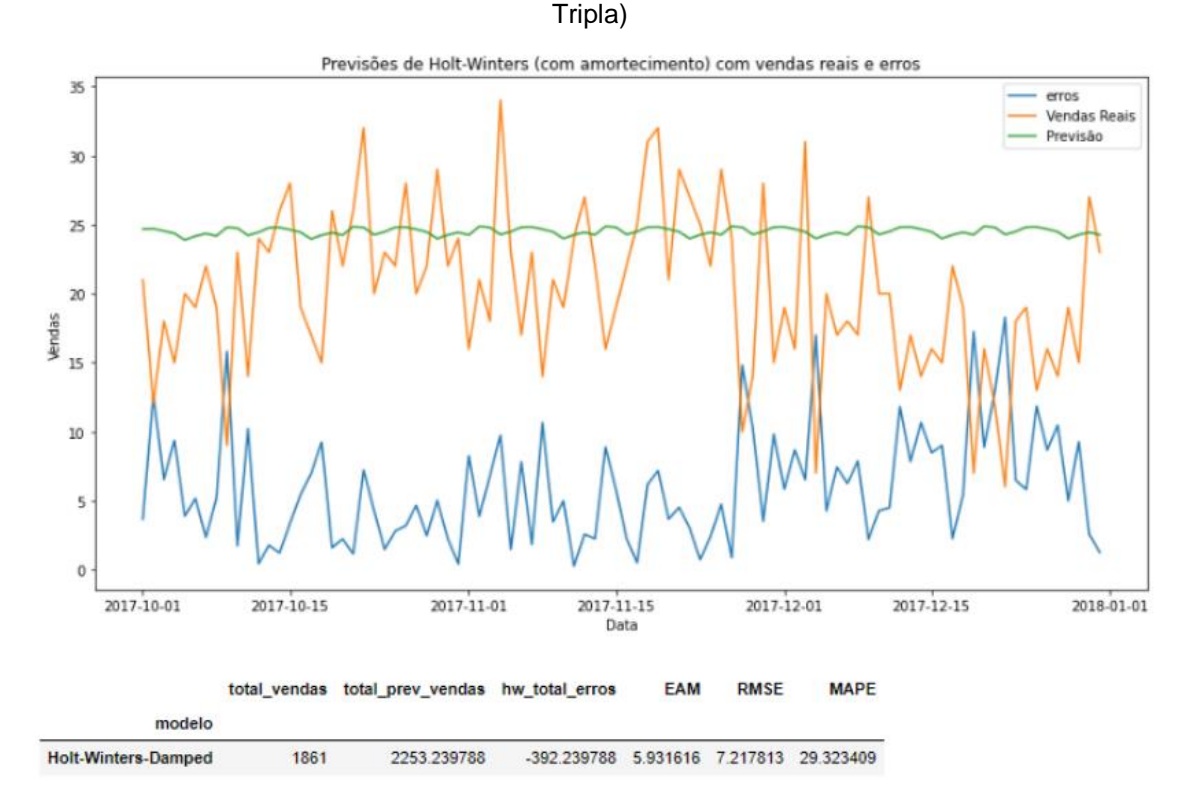

Figura 6. Gráfico de previsão de vendas utilizando o método Holt-Winters (Suavização Exponencial

Fonte: dados próprios

O terceiro modelo aplicado aos dados foi o Auto Regressivo Integrado de Médias Móveis com Sazonalidade (SARIMA), que é útil em situações em que os dados de séries temporais apresentam flutuações periódicas de sazonalidade que se repetem com a mesma intensidade a cada ano (MARTINEZ; SILVA; FABBRO, 2011). O método SARIMA apresentou uma taxa de erro absoluto médio percentual de 23.72, conforme apresentado na figura 7. Dessa forma, o método SARIMA passou a ser utilizado como parâmetro comparativo por possuir uma melhor taxa quando comparado ao Naive Sazonal com seus 27.83%.

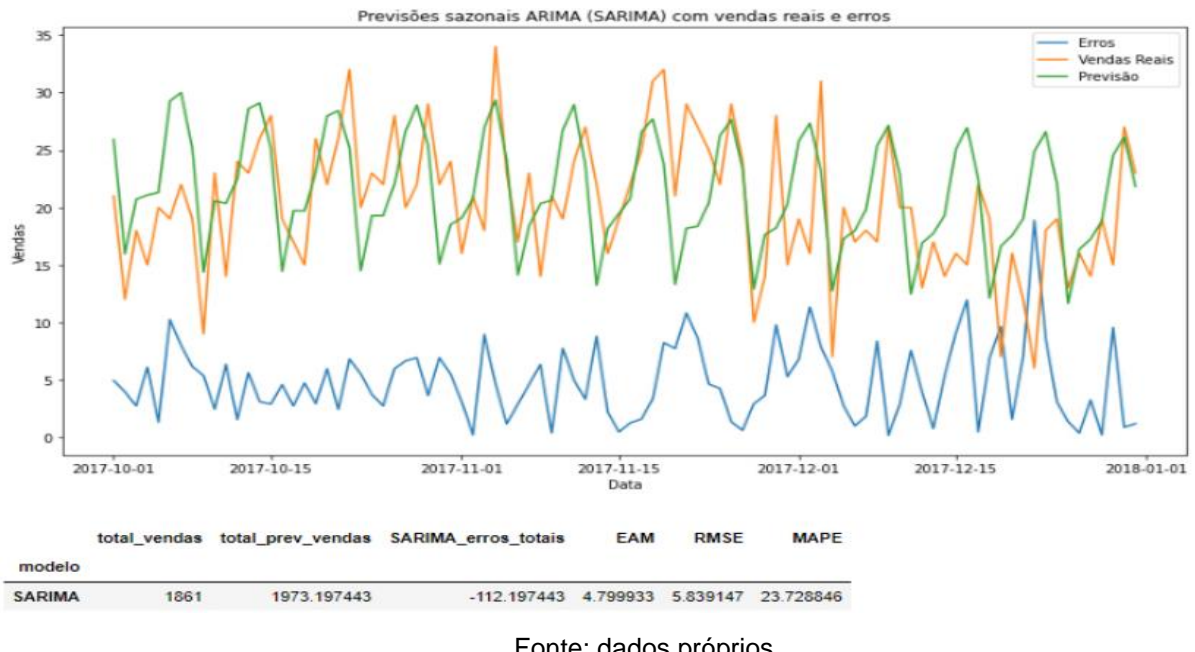

Figura 7. Gráfico de previsão de vendas utilizando o método Auto Regressivos Integrados de Médias Móveis com Sazonalidade (SARIMA)

Fonte: dados próprios

Por fim, foi testada a regressão linear, que é um modelo matemático que pode ser usado em muitos casos como ferramenta para fazer previsões quantitativas (CANHANGA, 2020). O método de Regressão Linear apresentou uma taxa de erro absoluto médio percentual de 1882.07(~19.07), conforme ilustrado na figura 8. Dessa forma, o modelo de Regressão Linear mostrou-se mais eficiente que o método SARIMA e foi considerado o melhor método dentre os quatro aplicados.

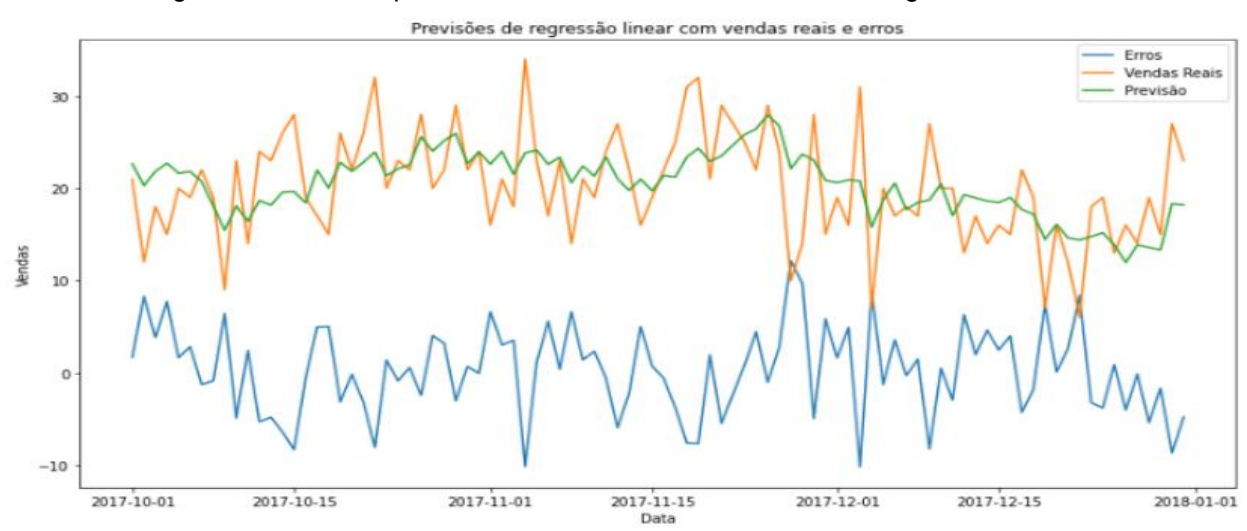

Figura 8. Gráfico de previsão de vendas utilizando o método Regressão Linear

modelo LinearRegression 1882.074831 Name: total\_prev\_vendas, dtype: float64

Fonte: dados próprios

Foram considerados diferentes modelos de séries temporais, bem como, um modelo de regressão para previsão de séries temporais. A partir dos resultados, foi possível concluir que o modelo de regressão linear superou os outros modelos de série temporal. Portanto, para o conjunto de dados utilizados, melhor se adequava fazer o uso de um modelo de regressão linear, em vez de um modelo de série temporal para prever as vendas. Uma das principais suposições dos modelos de regressão é que os padrões nos dados históricos se repetirão no futuro e, como os dados eram altamente sazonais e possuíam uma tendência linear, fez com que o modelo de regressão linear fosse superior aos comparados.

Para fazer uso do resultado da análise de uma forma aplicada, foi criado uma API REST (Interface de Programação de Aplicações) (Transferência Representacional de Estado), que é uma forma de comunicação entre aplicações para estabelecer o consumo de informações de forma rápida e segura. O serviço disponibilizado pela API recebia uma coleção de valores referentes ao número de vendas de um determinado produto em cada mês e como resposta era retornado a previsão de vendas para o mês seguinte.

A API foi implementada utilizando o Node.js, que é um ambiente de execução JavaScript amplamente utilizado pela comunidade de desenvolvimento em todo o mundo. Para calcular as previsões de vendas, foi utilizado a biblioteca *regression-js* disponibilizada através da plataforma *Node Package Manager* (NPM) que gerencia pacotes para o Node.js.

#### **4. Resultados**

A implementação dos aplicativos do H2Gás foram divididas em uma aplicação voltada ao público consumidor dos produtos água mineral e gás de cozinha e outra direcionada ao público fornecedor desses produtos. A aplicação do fornecedor apresenta o enfoque no cadastro das empresas que pretendem comercializar através do aplicativo, bem como, seus produtos e preços. Além disso, o fornecedor pode gerenciar os pedidos modificando seus estados de forma que o cliente possa estar ciente do *status*, como por exemplo, se o pedido está em rota de entrega.

A aplicação do consumidor, por sua vez, está focada na listagem dos fornecedores cadastrados e seus produtos, exibindo apenas os que estão dentro do raio de atendimento. Outras funcionalidades como forma de pagamento e acompanhamento dos pedidos estão presentes no decorrer do fluxo da aplicação.

Por fim, a fim de gerenciar as contas dos usuários dos dois aplicativos, foi implementado um gerenciador voltado para plataforma *web.* Nessa plataforma o administrador das aplicações possui permissão para bloquear e desbloquear usuários, permitindo ou revogando dessa forma o uso do aplicativo para um determinado usuário.

# **4.1. H2Gás – Aplicação do Fornecedor**

Baseado nos padrões de layout e design dos aplicativos existentes no segmento de delivery e que possuem ampla aceitação no mercado, a interface da aplicação seguiu o mesmo modelo. Dessa forma, foi possível criar um aplicativo que oferece uma experiência positiva de uso.

Dentre algumas características da aplicação, estão o menu de interação, onde o usuário pode navegar entre opções como: Meus Ganhos, Pedidos em Aberto, Histórico de Pedidos e Configurações.

A figura 9 demonstra a tela inicial do aplicativo do fornecedor, onde o usuário pode ser autenticado na aplicação através de informações previamente cadastradas. A figura 10 por sua vez, ilustra o menu principal da aplicação com suas opções disponíveis.

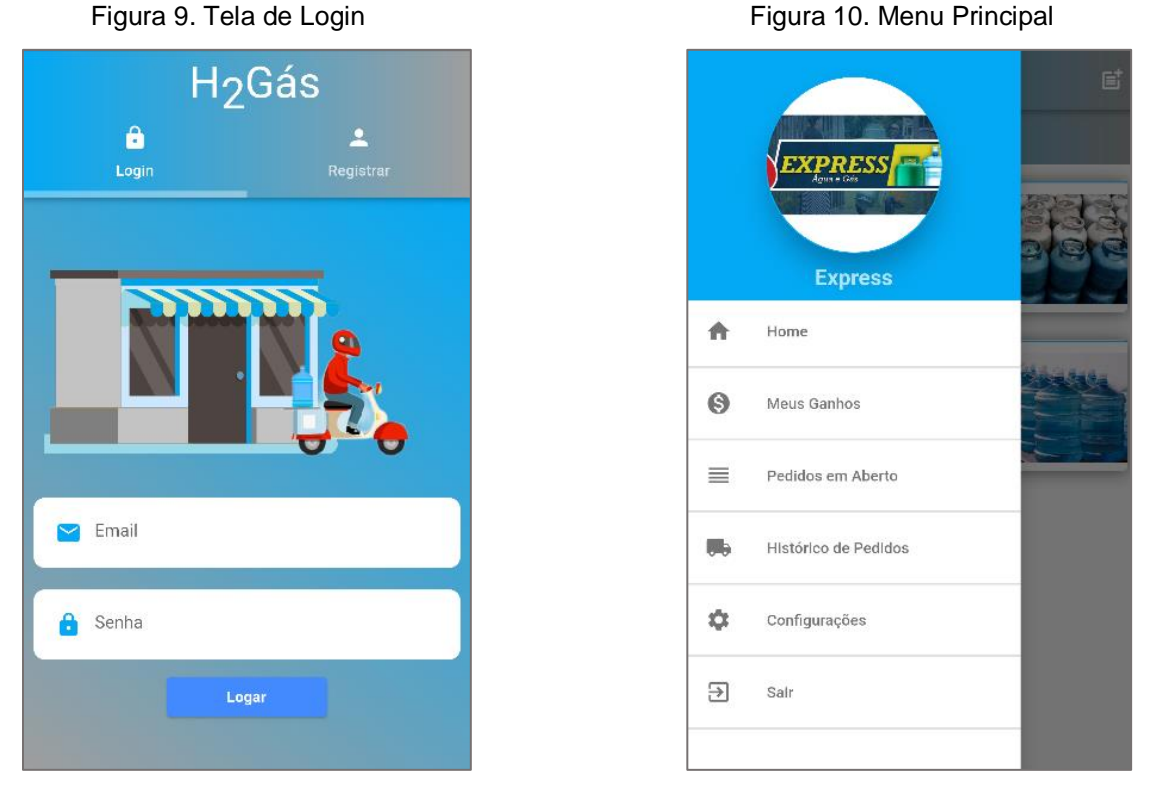

Fonte: dados próprios entre a establecer en el establecer en el establecer en el establecer en el establecer e

A figura 12 representa a tela de catálogos de produtos, onde são listados os tipos de produtos disponíveis, que no caso da figura, está representado pelo tipo gás de cozinha 13Kg e a água mineral 20L.

A figura 13, por sua vez, representa a tela dos produtos que estão associados a um catálogo. Nesse caso, são listados três produtos de diferentes marcas do tipo Gás de cozinha 13Kg.

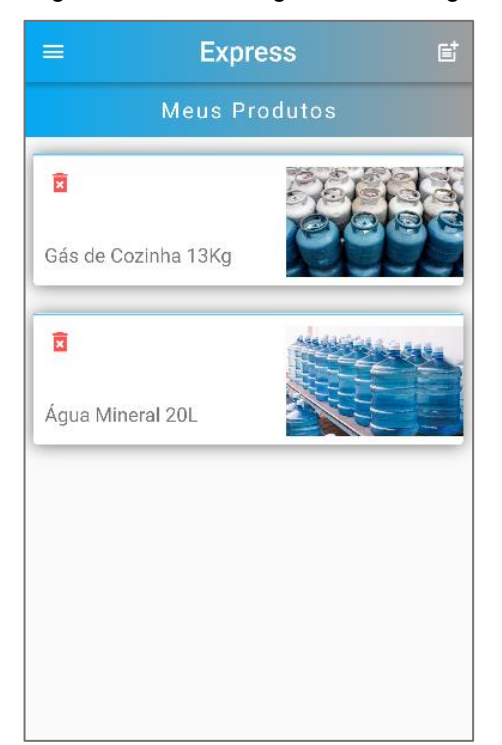

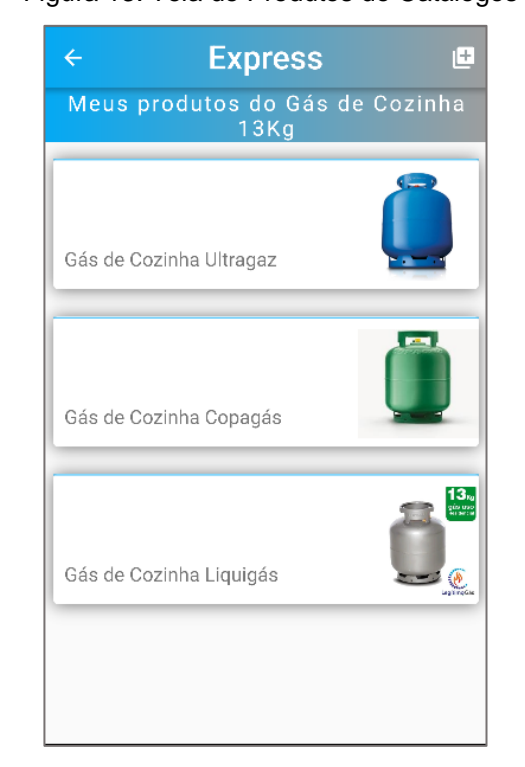

Figura 12. Tela Listagem de Catálogos Figura 13. Tela de Produtos do Catálogos

Fonte: dados próprios entre a establecer en el establecer en el establecer en el establecer en el establecer en el establecer en el establecer en el establecer en el establecer en el establecer en el establecer en el estab

A figura 14 exibe o detalhamento do produto onde o usuário pode executar a ação de exclusão do item. No que diz respeito às figuras 15,16 e 17, essas exibem, respectivamente, uma sequência do fluxo do aplicativo, onde o usuário pode acompanhar a listagem dos novos pedidos recebidos, conforme visto na figura 15. Ao clicar no pedido exibido na figura citada anteriormente, o usuário é redirecionado para a tela de gerenciamento do pedido, conforme exibido na figura 16, onde é possível modificar o estado do pedido. Os estados do pedido podem variar entre Novo Pedido, Pedido Confirmado, Em Rota de Entrega e Pedido Entregue.

Por fim, a imagem 17 exibe o histórico de pedidos, onde são listados os pedidos que foram encerrados, tendo esses o estado de Pedido Entregue.

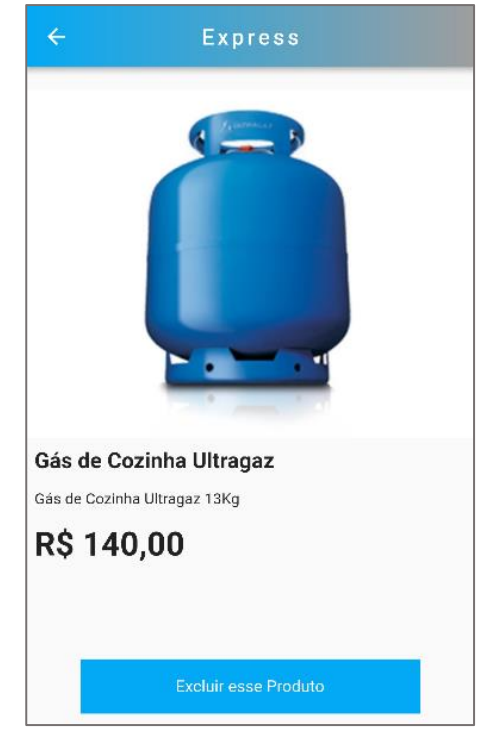

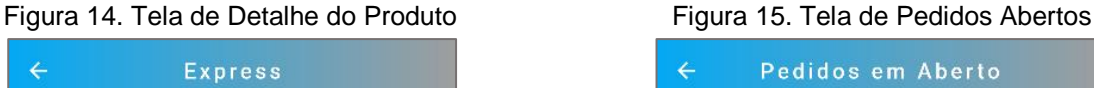

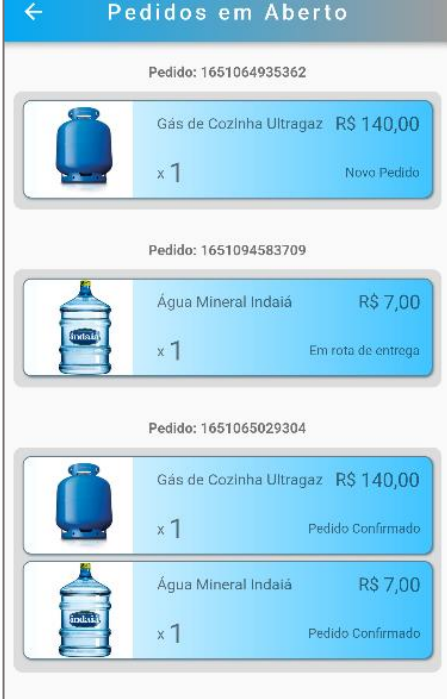

Fonte: dados próprios **Fonte: dados próprios** 

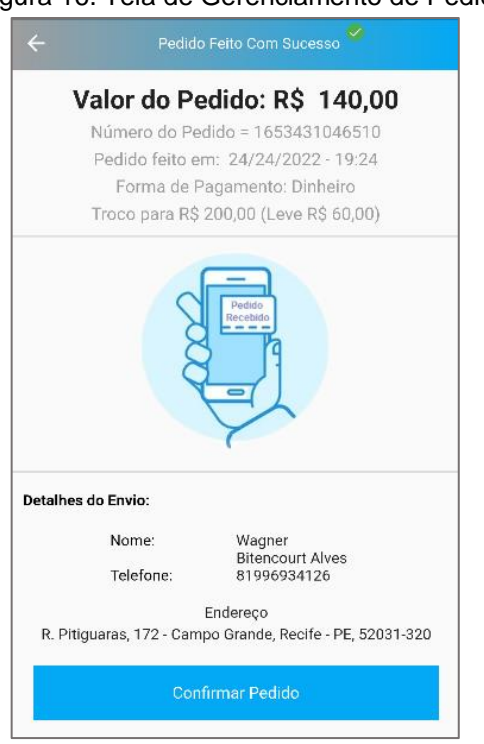

Figura 16. Tela de Gerenciamento de Pedidos Figura 17. Tela de Histórico de Pedidos

Fonte: dados próprios Fonte: dados próprios

| ←<br>n an             | Histórico de Pedidos               |                   |  |  |  |  |
|-----------------------|------------------------------------|-------------------|--|--|--|--|
|                       | Pedido: 1650708167041              |                   |  |  |  |  |
|                       | Água Mineral Indalá                | R\$7,00           |  |  |  |  |
| indai                 | x <sub>1</sub>                     | Pedido Finalizado |  |  |  |  |
| Pedido: 1651071454704 |                                    |                   |  |  |  |  |
|                       | Gás de Cozinha Ultragaz R\$ 140.00 |                   |  |  |  |  |
|                       | x1                                 | Pedido Finalizado |  |  |  |  |
|                       | Pedido: 1651099016862              |                   |  |  |  |  |
|                       | Água Mineral Indaiá                | R\$7,00           |  |  |  |  |
| indai                 | $\times$ 1                         | Pedido Finalizado |  |  |  |  |
|                       |                                    |                   |  |  |  |  |
|                       |                                    |                   |  |  |  |  |
|                       |                                    |                   |  |  |  |  |

A figura 18 apresenta a tela de configurações, onde o usuário pode abrir o estabelecimento, habilitando assim o aplicativo a receber novos pedidos. Caso o fornecedor feche a loja com pedidos em aberto, uma mensagem é exibida a fim de alertar a conclusão dos pedidos pendentes antes de encerrar o período de entregas.

A figura 19, por sua vez, apresenta a tela de total recebidos, onde é apresentado um somatório dos valores dos pedidos recebidos.

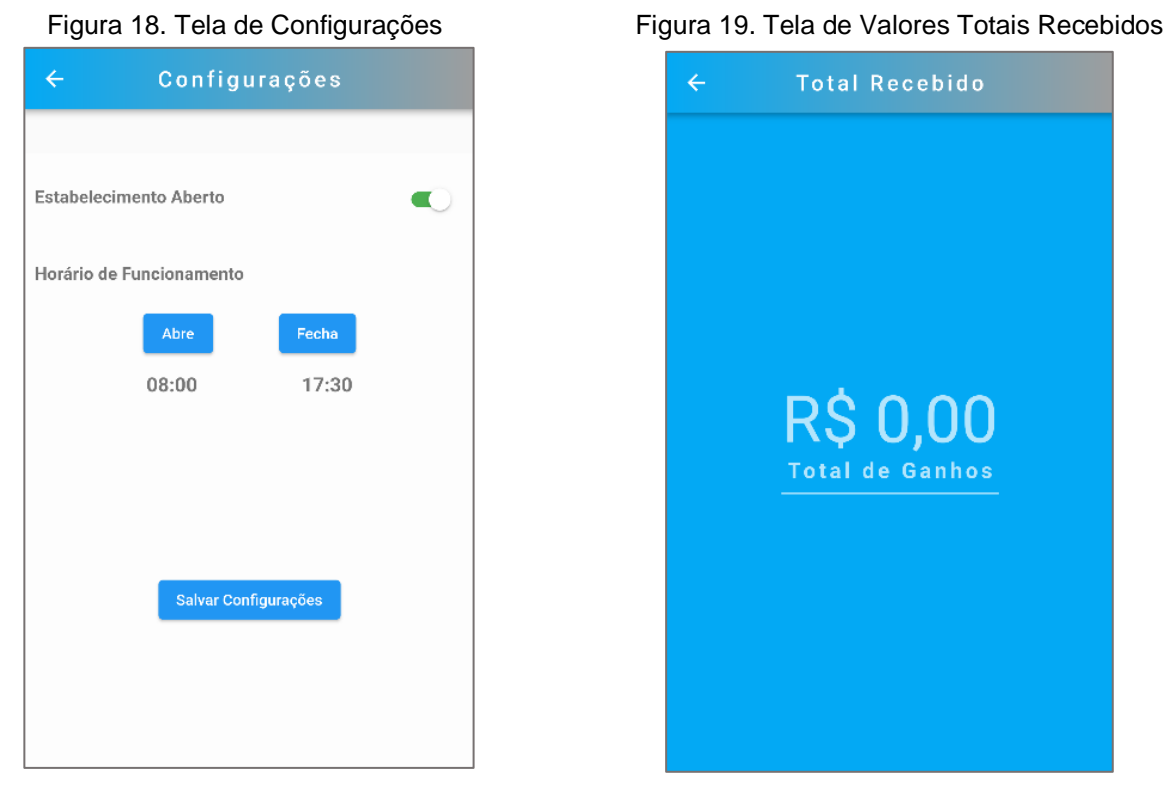

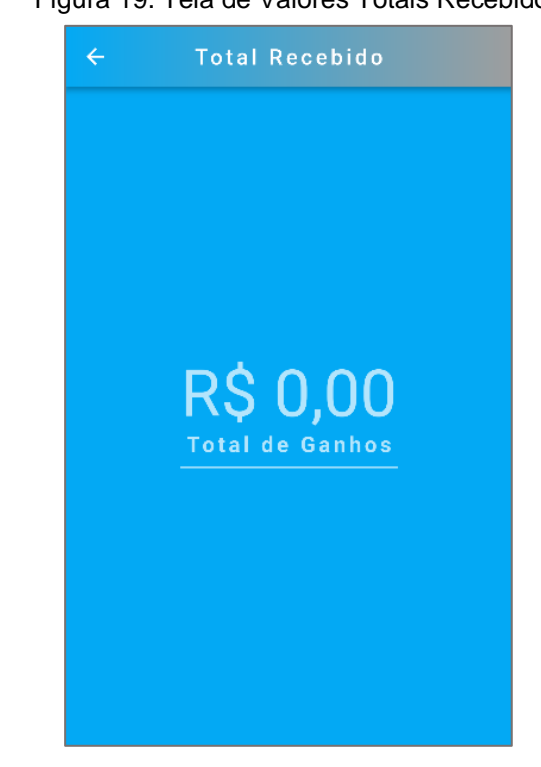

Fonte: dados próprios Fonte: dados próprios

# **4.2.H2Gás – Aplicação do Consumidor**

A aplicação voltada ao público consumidor se baseou nos mesmos preceitos aplicados à aplicação do fornecedor, buscando, assim, também criar um aplicativo que oferecesse uma experiência positiva de uso. Dentre algumas características da aplicação, estão o menu de interação, onde o usuário pode navegar entre opções como: Pedidos em Aberto, Histórico de Pedidos e Configurações.

A figura 20 demonstra a tela inicial do aplicativo do consumidor, onde o usuário pode ser autenticado na aplicação através de informações previamente cadastradas.

A figura 21 mostra o menu principal da aplicação com suas opções disponíveis.

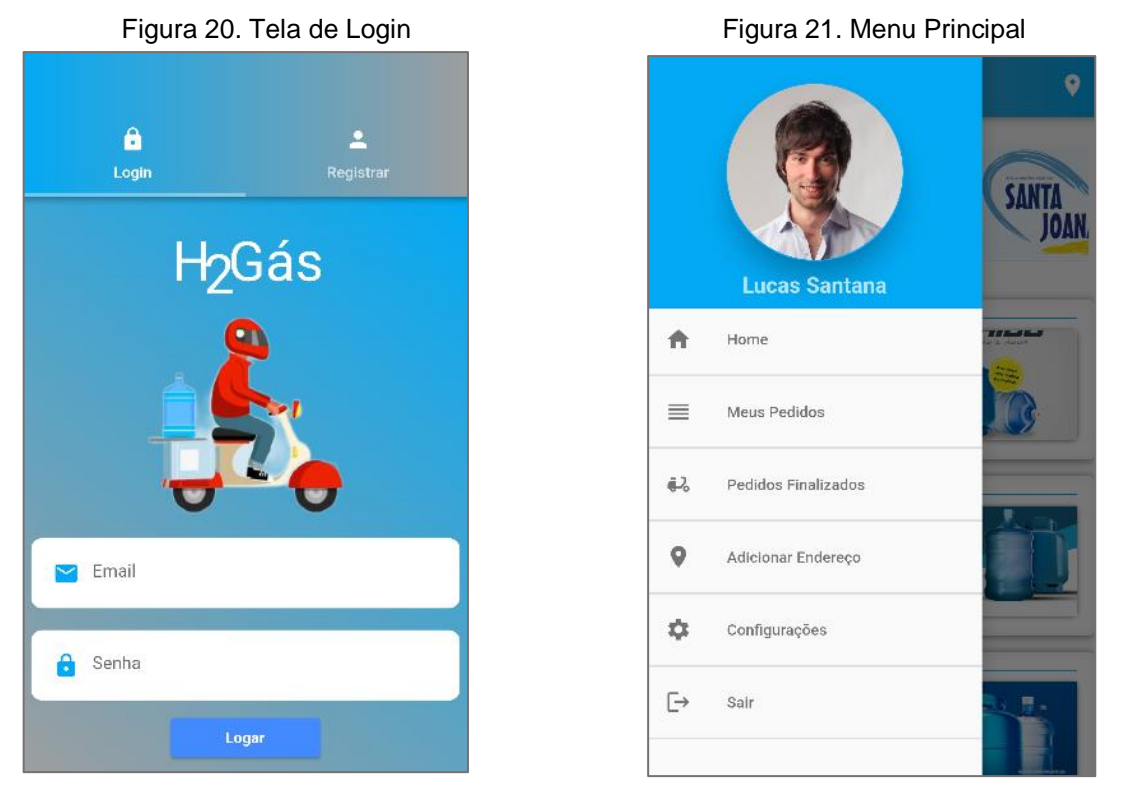

Fonte: dados próprios **Fonte: dados próprios** 

A figura 22 representa a seleção de endereço que, ao ter uma opção selecionada pelo usuário, filtrará os fornecedores disponíveis considerando o raio de distância de atendimento. O raio de busca é padrão, considerando 5 quilômetros de distância, levando em conta o posicionamento geográfico do cliente como centro.

A figura 23 exibe a lista de fornecedores disponíveis para o consumidor considerando o posicionamento geográfico conforme selecionado nas opções de endereço cadastrado. Os cartões que representam um fornecedor são disponibilizados na tela quando a sua situação estiver definida como aberto e, no caso de estar com a situação fechado, o cartão muda de cor e o clique fica indisponível, impossibilitando a criação de novos pedidos.

Visando monetizar o aplicativo, foi inserido inicialmente um carrossel, como pode ser visto na figura 23, exibindo marcas do segmento de água mineral e gás de cozinha que tenham interesse de se promover através do aplicativo.

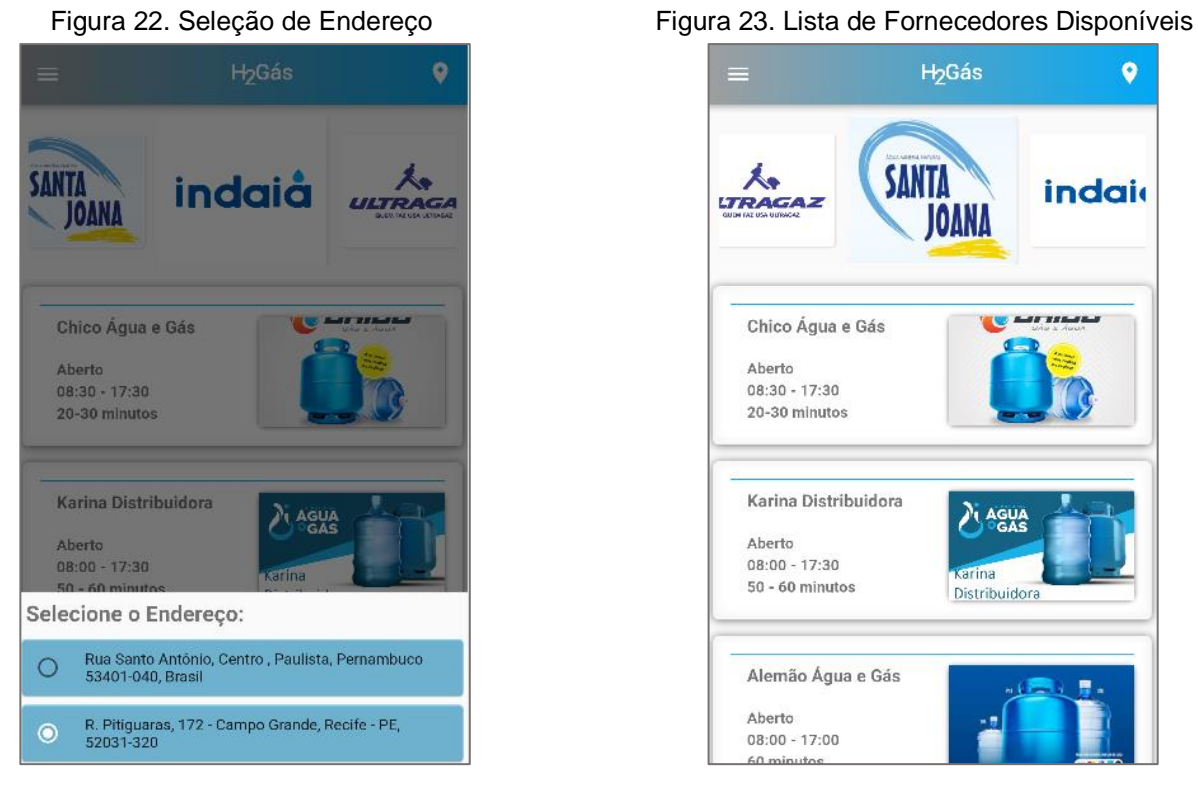

Fonte: dados próprios Fonte: dados próprios

As figuras 24 e 25 representam, respectivamente, a listagem de tipos de produtos disponíveis para compra de um fornecedor selecionado pelo usuário e a listagem de produtos referente aos tipos de produtos disponíveis.

H<sub>2</sub>Gás Gás de Cozinha 13Kg Água Mineral 20L

Figura 24. Catálogos de Produtos por Tipo Figura 25. Produtos do Catálogo

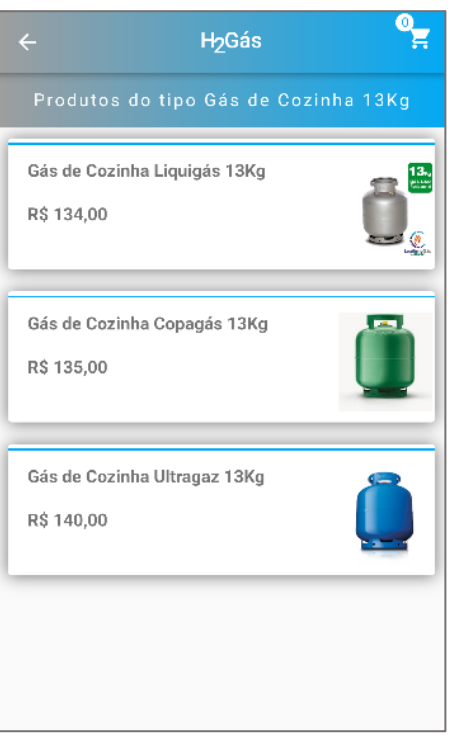

Fonte: dados próprios Fonte: dados próprios

Ao selecionar um produto tomando como referência a figura 25, o usuário é redirecionado à tela de detalhes do produto, onde será possível definir a quantidade que será solicitada e optar por colocar o item no carrinho, conforme exibido na figura 26.

A figura 27, por sua vez, representa o carrinho do cliente com o item selecionado anteriormente. Na tela Meu Carrinho, o usuário pode optar por seguir com a compra clicando no botão "Finalizar" ou clicar no botão "Limpar Carrinho", que removerá os itens existentes no carrinho e redirecionará o usuário para a tela inicial.

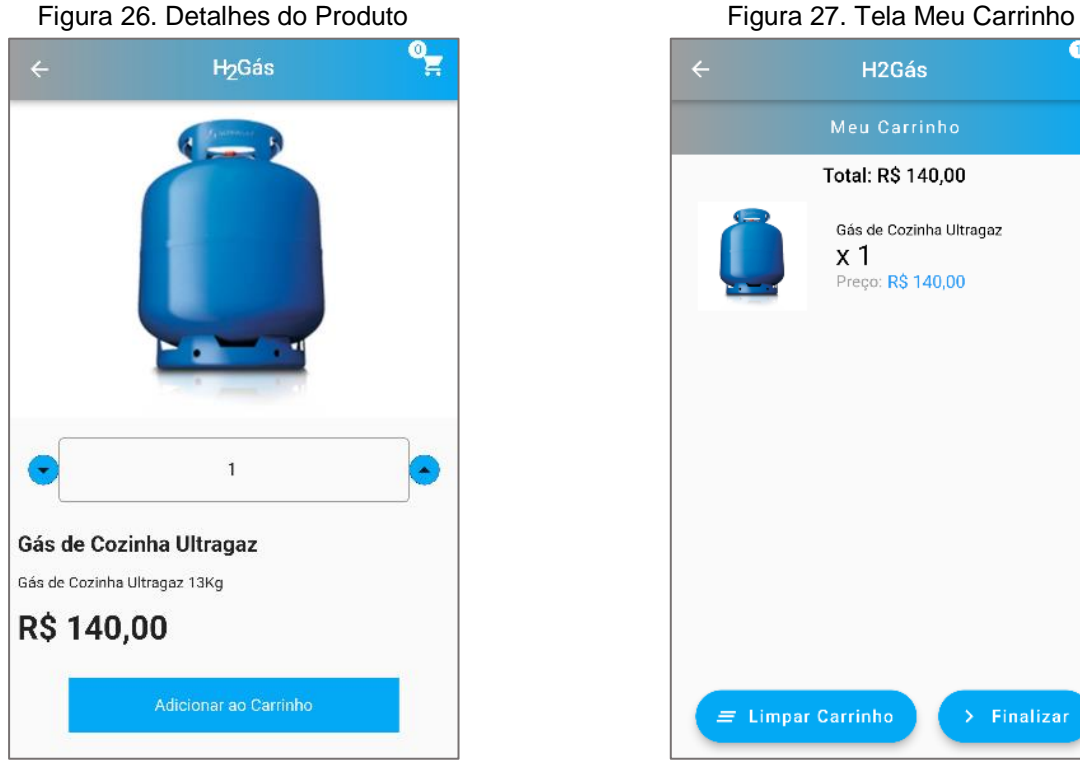

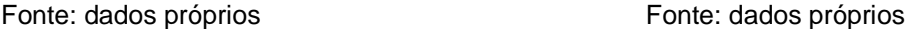

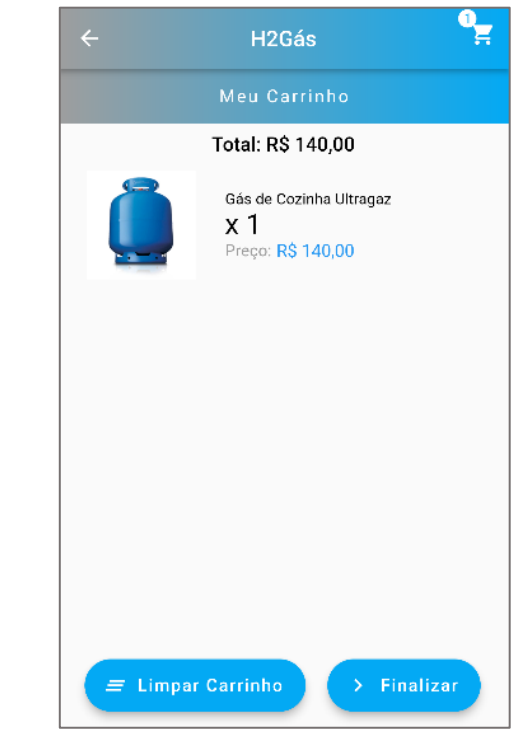

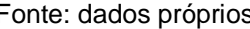

Caso o usuário opte por dar continuidade ao pedido clicando no botão "Finalizar", será redirecionado para a tela representada pela figura 28.

A tela de confirmação do endereço de entrega exibe o endereço definido na tela inicial, não permitindo a mudança de endereço após a seleção dos itens do pedido, pois, poderia gerar uma inconsistência quanto a disponibilidade do fornecedor para um endereço diferente, caso estivesse fora do raio de atendimento. Ao clicar no botão "Continuar", que é exibido apenas no cartão de endereço referente ao selecionado inicialmente na tela inicial, o usuário será redirecionado para a tela da forma de pagamento. Conforme ilustrado na figura 29, a tela da forma de pagamento disponibiliza ao usuário a opção de pagamento em dinheiro, cartão de crédito ou

débito. Caso a opção escolhida seja dinheiro, o usuário pode inserir o valor disponível para pagamento a fim de facilitar a transação, caso haja necessidade de troco para o valor pago.

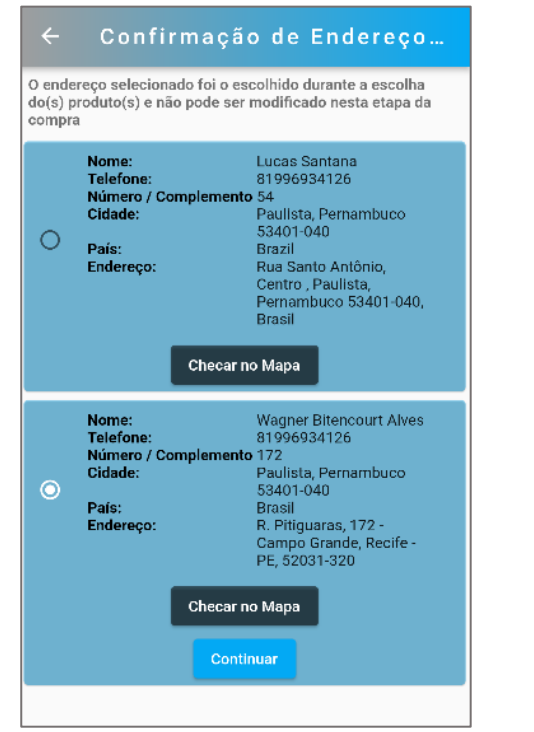

Figura 28. Confirmação Endereço de Entrega Figura 29. Tela Forma de Pagamento

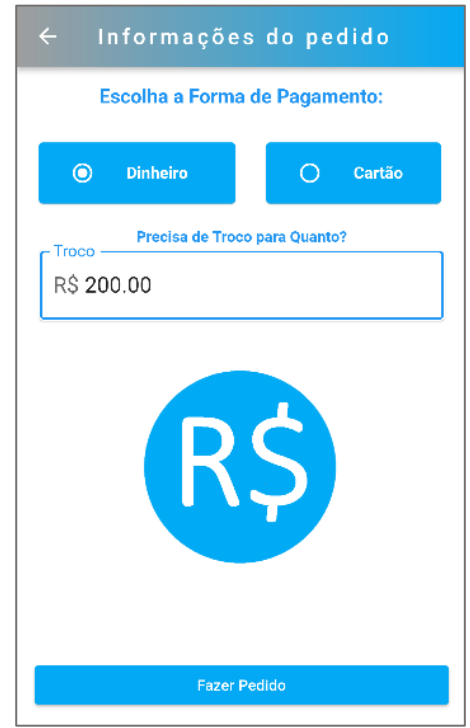

Fonte: dados próprios Fonte: dados próprios

Após realizar o pedido, é possível acompanhar o andamento através da tela de detalhes do pedido, conforme mostrado na figura 31. A tela de detalhes do pedido pode ser acessada pelo menu principal da aplicação, clicando na opção Meus Pedidos, o usuário será redirecionado para a tela de listagem de pedidos, como ilustrado na figura 30. Ao clicar em um determinado pedido, o usuário pode acompanhar o *status* deste. Caso um pedido seja entregue, o fornecedor deve mudar o estado do pedido para concluído, removendo da listagem da tela de Meus Pedidos, mas podendo ainda ser acessado através da tela de Histórico de Pedidos. Por fim, a figura 33 faz referência à tela de cadastramento de endereço, onde o usuário pode obter a sua localização atual, fornecendo ao sistema, informações como a geolocalização para uma melhor experiência de uso do aplicativo. Dessa forma, é possível entregar ao usuário uma experiência personalizada, exibindo as distribuidoras que atendem a localidade cadastrada.

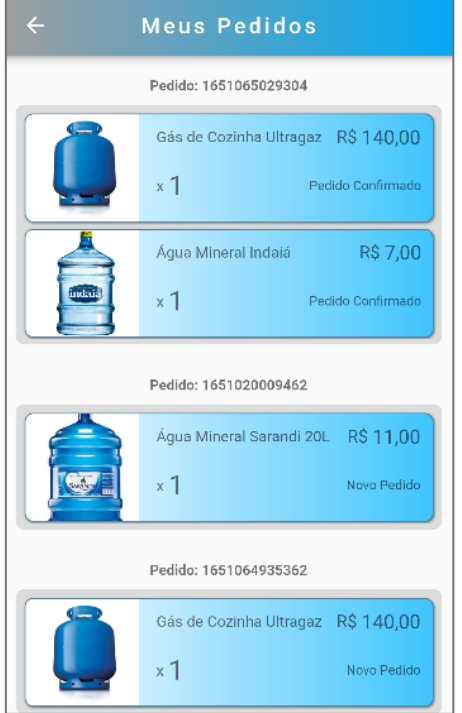

Fonte: dados próprios Fonte: dados próprios

## Figura 30. Tela Meus Pedidos Abertos Figura 31. Tela de Detalhe do Pedido

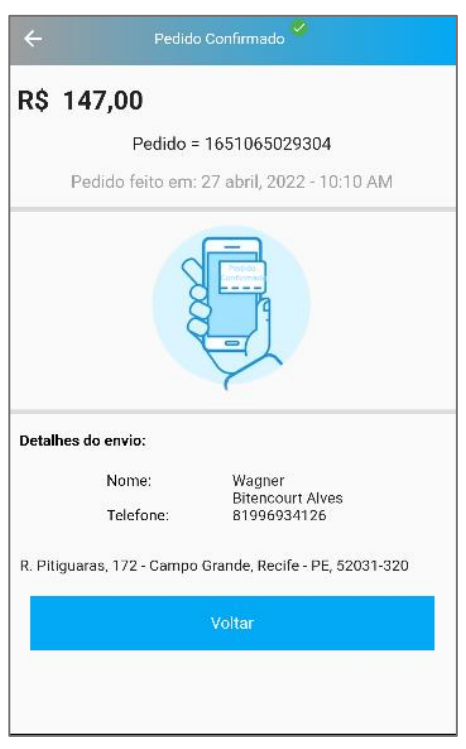

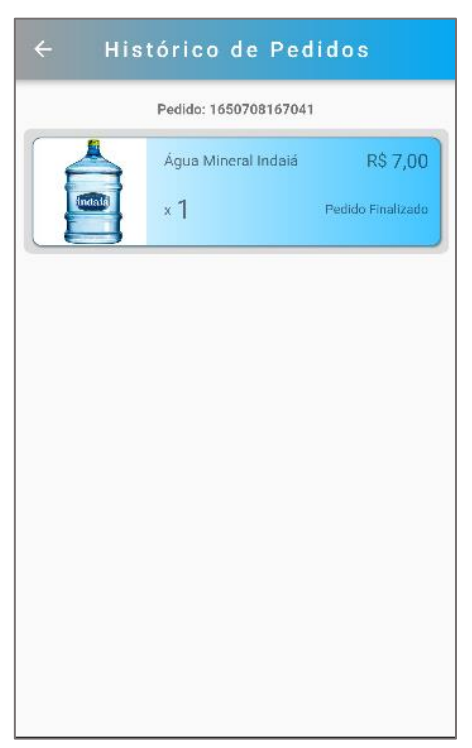

## Figura 32. Tela de Histórico de Pedidos Figura 33. Tela de Cadastro de Endereço

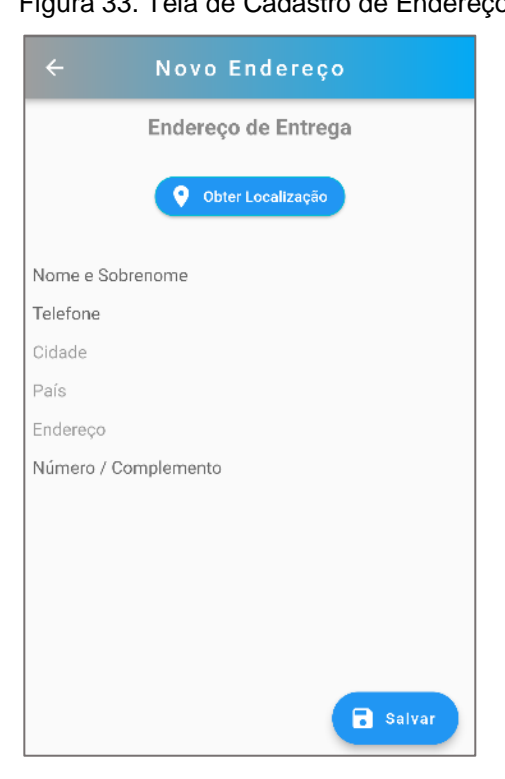

Fonte: dados próprios en el proporcione en el establecer en el establecer en el establecer en el establecer en el establecer en el establecer en el establecer en el establecer en el establecer en el establecer en el establ

# **4.3.H2Gás – Portal Web do Administrador**

Com o intuito de gerenciar as contas dos usuários tanto do tipo fornecedor, quanto do tipo consumidor uma página web utilizando *Flutter* foi implementada. Dessa forma, o usuário com perfil de administrador poderá bloquear e desbloquear o usuário, caso haja alguma necessidade.

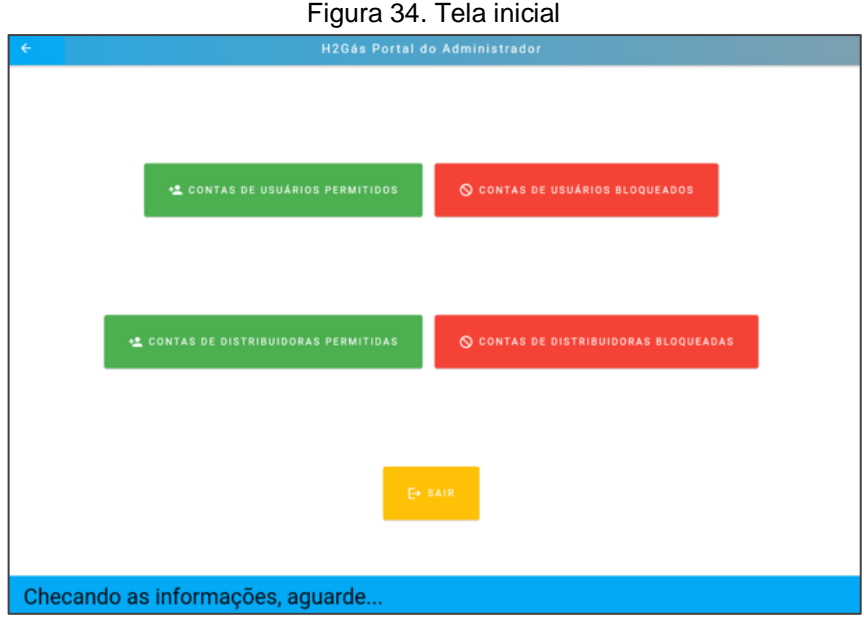

Fonte: dados próprios

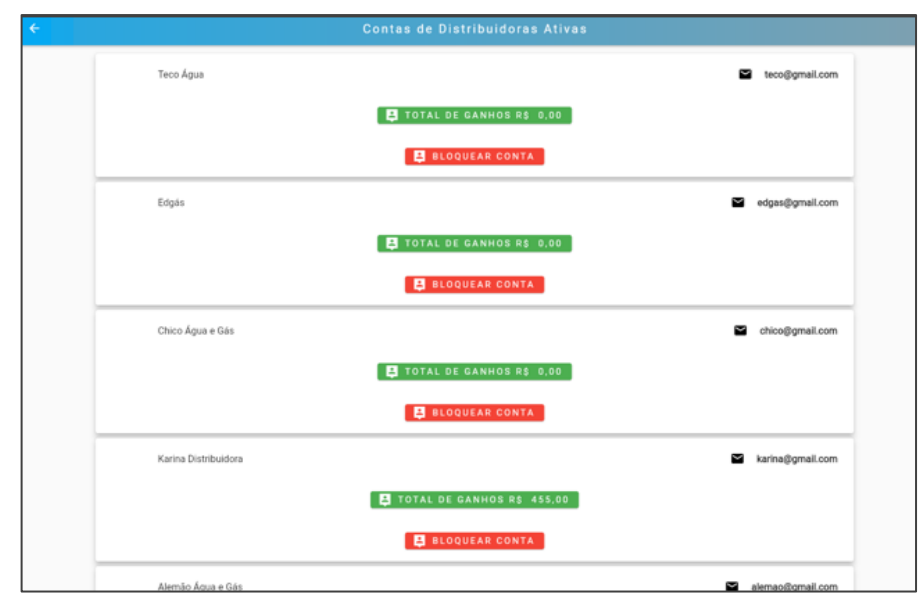

Figura 35. Tela de Fornecedores com Estado Ativo

Fonte: dados próprios

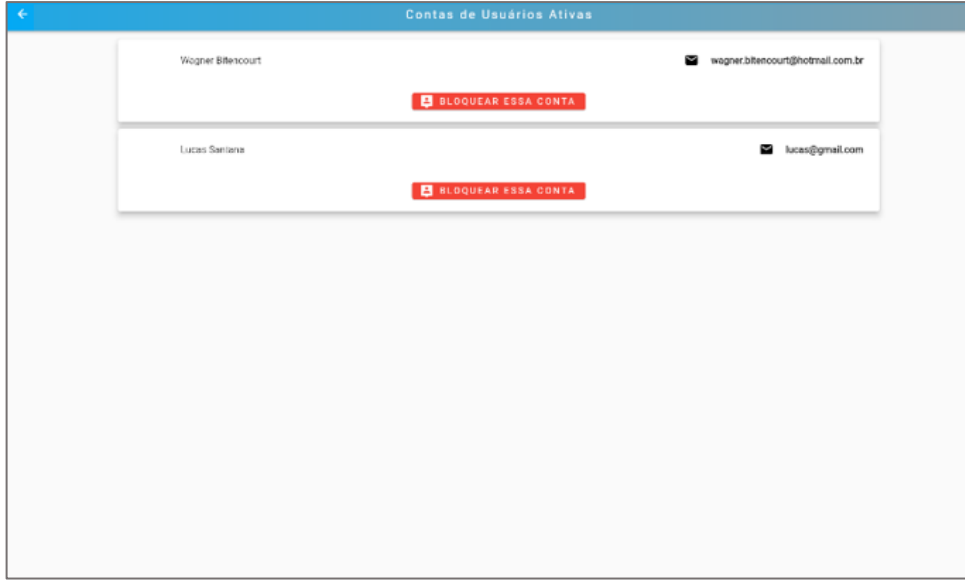

Figura 36. Tela de Consumidores com Estado Ativo

Fonte: dados próprios

# **5. Trabalhos Futuros**

Visando a continuidade da aplicação e a implementação de novos comportamentos e funcionalidades, foram mapeadas três novas características para o H2Gás. Para o aplicativo do consumidor, um filtro para destacar fornecedores que oferecem melhores preços para um determinado produto e um campo de busca na tela inicial, para facilitar a busca dos fornecedores já conhecidos pelo consumidor. Uma outra funcionalidade a ser incluída é a do cartão fidelidade, que poderá ser habilitada pelos fornecedores com o intuito de fidelizar o cliente, gerando recompensas como forma de retribuição. Quanto ao aplicativo do fornecedor, será possível gerar relatórios contendo informações das vendas dos meses, buscando auxiliar nos usuários do tipo fornecedor a traçar estratégias para o seu negócio. O relatório contará com informativos quanto a previsão de vendas para os meses por vir, colocando em prática o estudo utilizando aprendizado de máquina mostrado anteriormente.

# **6. Referências**

CANHANGA, Pascoal Epandi. **Modelo matemático para previsão de vendas: Regressão Linear Simples**. Cadernos do IME-Série Matemática, n. 14, p. 71-81, 2020.

**CHAMA te ajuda a economizar tempo e dinheiro para você investir com o que realmente importa**. Disponível em: <https://chama.com.br/sobre-nos/>. Acesso em: 21 maio de 2022.

DA COSTA, Leandro de Assis Santos; BOTELHO, Nara Macedo. **Aplicativos Móveis e a Saúde Pública Brasileira: uma revisão integrativa**. Revista Conhecimento Online, v. 3, p. 172-187, 2020.

FARIA, André Fagundes. Consumo e informação: **análise de práticas informacionais no contexto do comércio mobile a partir de aplicativos e redes sociais on-line**. 2018.

FLEURY, Maria Tereza Leme; DA COSTA WERLANG, Sergio Ribeiro. **Pesquisa aplicada: conceitos e abordagens**. Anuário de Pesquisa GVPesquisa, 2016.

MARTINEZ, Edson Zangiacomi; SILVA, Elisângela Aparecida Soares da; FABBRO, Amaury Lelis Dal. **A SARIMA forecasting model to predict the number of cases of dengue in Campinas***, State of São Paulo, Brazil*. Revista da Sociedade Brasileira de Medicina Tropical, v. 44, n. 4, p. 436-440, 2011.

MENDONÇA, Daniele de Aragão et al. **As experiências cognitivas nas relações de consumo colaborativo mediadas pelo aplicativo Tem Açúcar**. 2018.

MOURA, M. A.; FARIA, A. F. **Produção, busca e compartilhamento de informação no contexto do comércio móvel**. Em Questão, Porto Alegre, v. 25, n. 1, p. 414–441, 2019. DOI: 10.19132/1808-5245251.414-441. Disponível em: https://www.seer.ufrgs.br/index.php/EmQuestao/article/view/80995. Acesso em: 15 maio. 2022.

TAYMAN, Jeff; SWANSON, David A. **On the validity of MAPE as a measure of population forecast accuracy. Population Research and Policy Review**, v. 18, n. 4, p. 299-322, 1999.

VERÍSSIMO, Andrey Jonas et al. **Métodos estatísticos de suavização exponencial holt-winters para previsão de demanda em uma empresa do setor metal mecânico.** Revista Gestão Industrial, v. 8, n. 4, 2013.

CHONG, Alain Yee-Loong. Predicting m-commerce adoption determinants: A neural network approach. **Expert systems with applications,** v. 40, n. 2, p. 523-530, 2013.